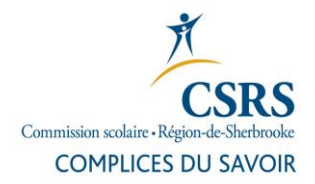

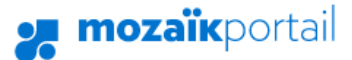

# **Procédure d'inscription au portail parent Mozaïk**

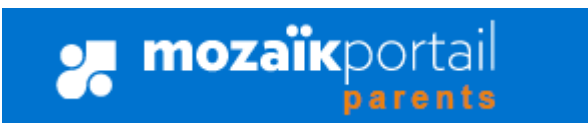

1. Cliquez sur le bouton **Se connecter** en haut à droite.

**nozaïk**portail

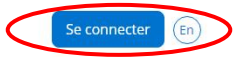

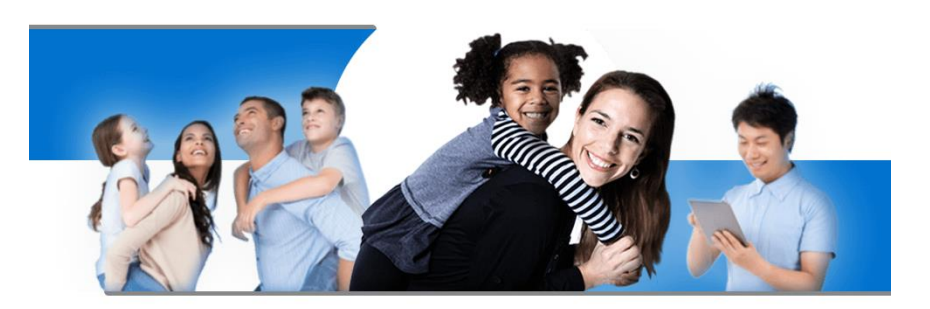

Le **portail parent Mozaïk** est accessible à partir du portail de la CSRS, au [www.csrs.qc.ca,](http://www.csrs.qc.ca/) dans la section Parent.

# Le Portail Parents

Restez en contact avec l'école de votre enfant où que vous soyez et en tout temps!

2. Au premier accès, il est nécessaire de s'inscrire. Cliquez sur **Inscrivez-vous maintenant**. **mozaïk**portail

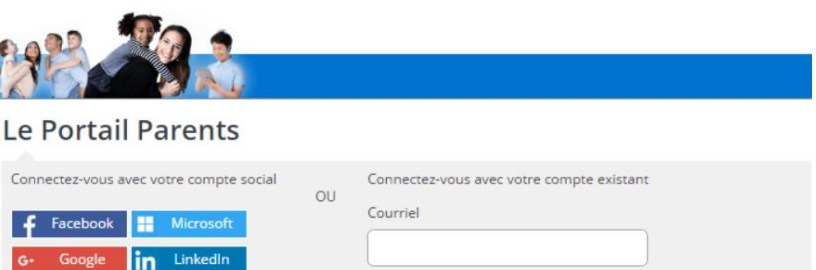

Mot de passe

ot de passe oublié? Se connecter

Vous n'avez pas de compt Inscrivez-vous mainten

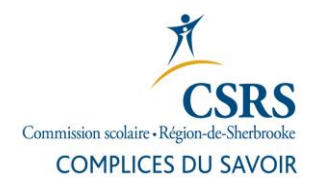

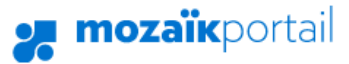

#### 3. Entrez votre adresse courriel (celle fournie à l'école sur la fiche d'inscription de votre enfant) et cliquez sur **Obtenir un code de vérification**.

Le code de vérification sera retourné à votre adresse courriel.

**Note** : il est très important de ne pas fermer la page « Accès aux parents ». Si par mégarde vous fermez la page, vous devrez demander un nouveau code de vérification.

4. Inscrivez le code reçu par courriel et cliquez sur **Vérifier le code** et sur **Enregistrer.**

### mozaïkportail

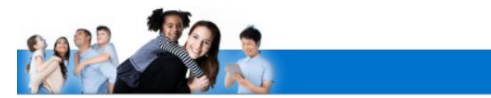

#### **Le Portail Parents**

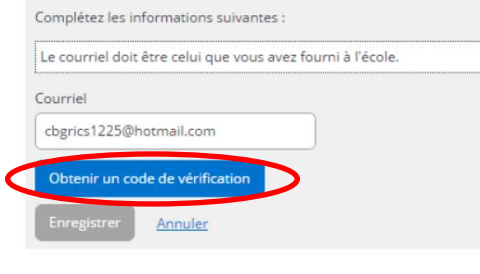

## **mozaïk**portail

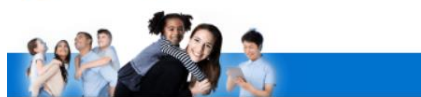

### **Le Portail Parents**

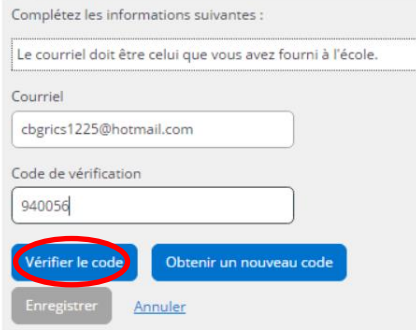

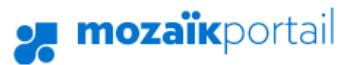

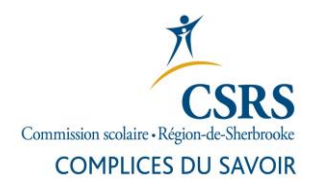

5. Vous devez ensuite **inscrire un mot de passe** (composé de 8 à 16 caractères contenant 3 des 4 éléments suivants : caractères minuscules, majuscules, chiffres (0-9), symboles).

Cliquez sur **Enregistrer**.

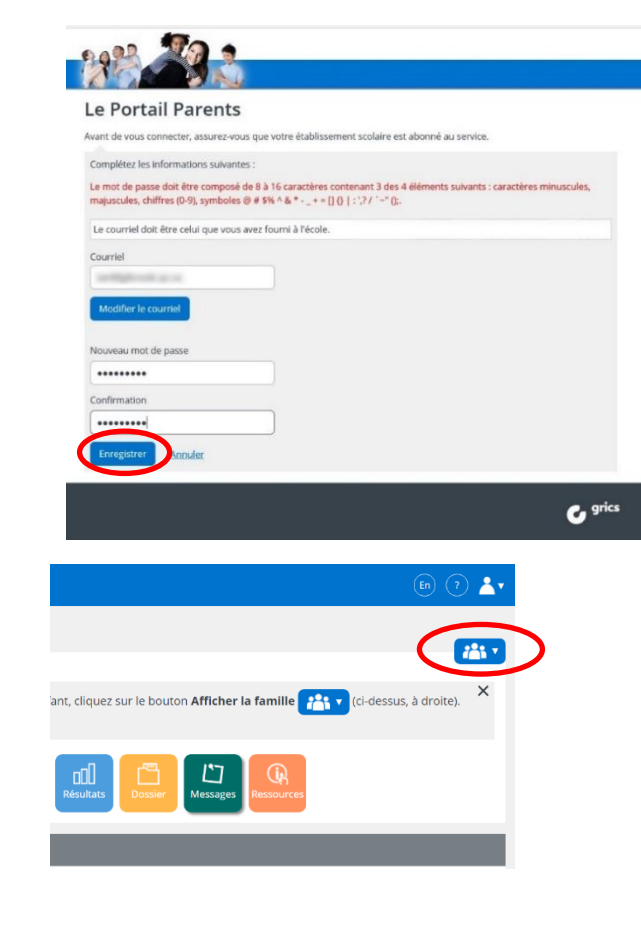

6. Cliquez sur le bouton qui représente la famille.

7. Cliquez sur **Ajouter un enfant**.

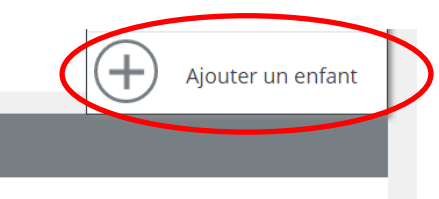

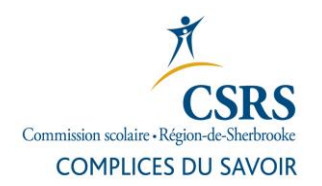

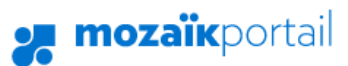

 $\overline{\mathbf{C}}$ 

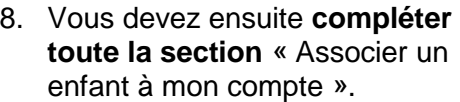

Cliquez sur **Enregistrer**.

à la fin **Revenir à Portail** 

**Parents**.

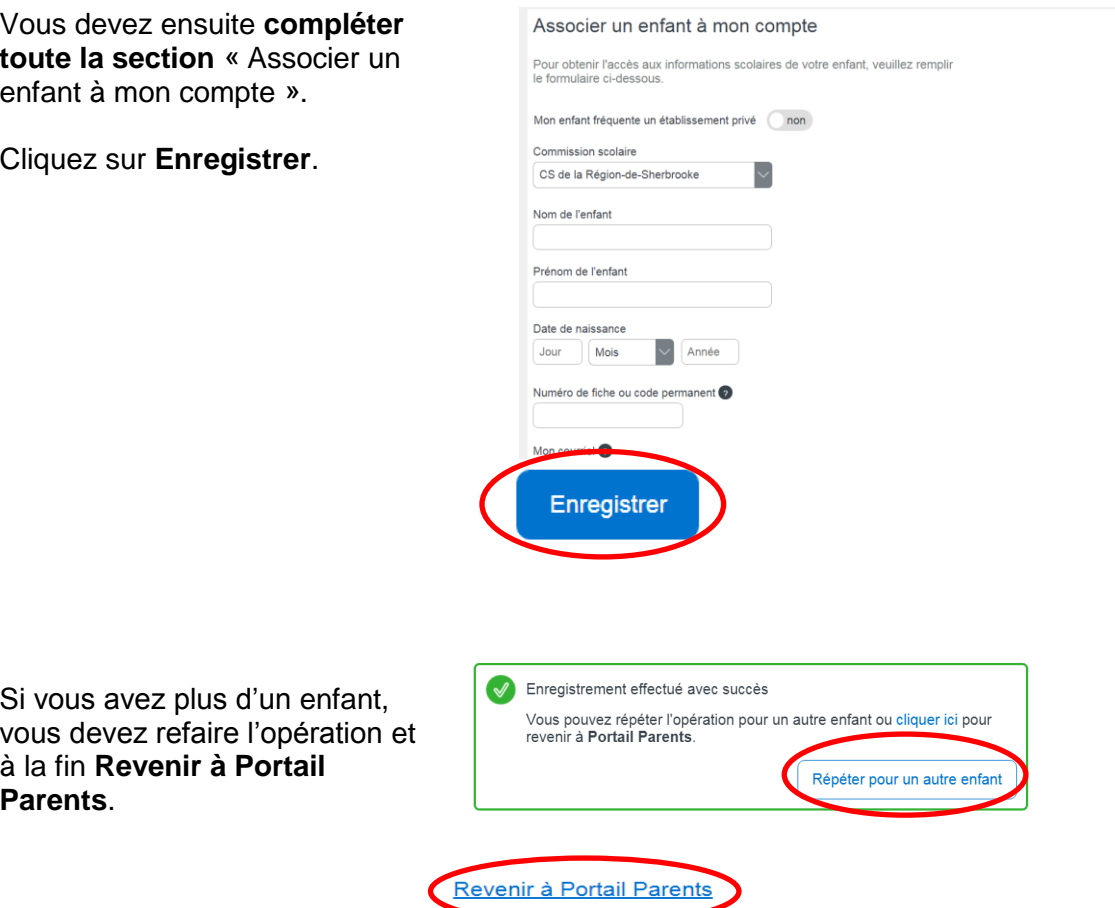